## Navigation Toolbar Guide

There is a navigation toolbar at the bottom of each dashboard that looks like this.

 $\leftarrow$  Undo  $\rightarrow$  Redo  $\leftarrow$  Revert  $\mathbb{Q}$  Refresh  $\mathbb{Q}$  Pause  $\alpha_0^0$  Share  $\Box$  Download  $\Box$  Full Screen

## Definitions

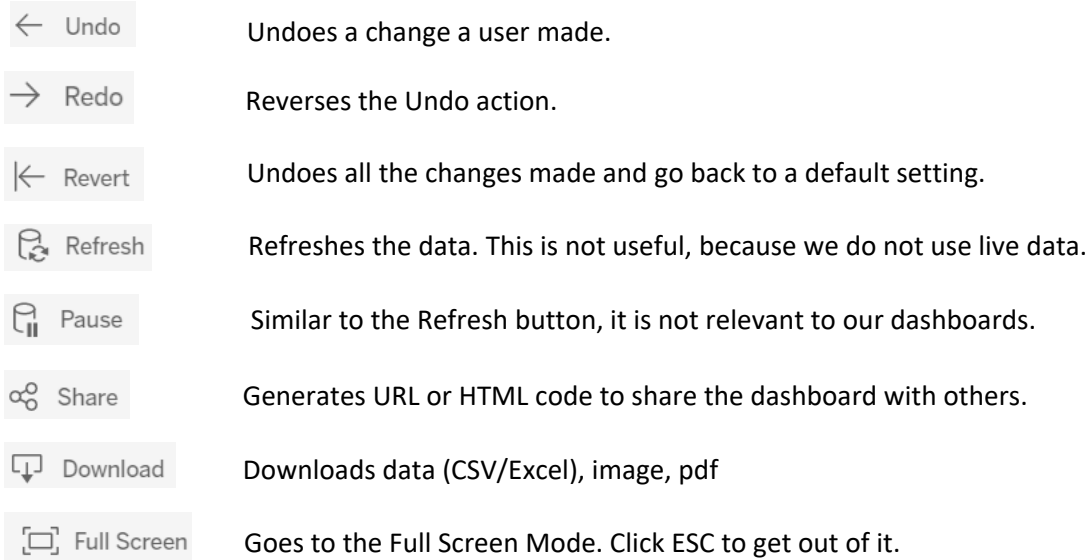

## More on Share

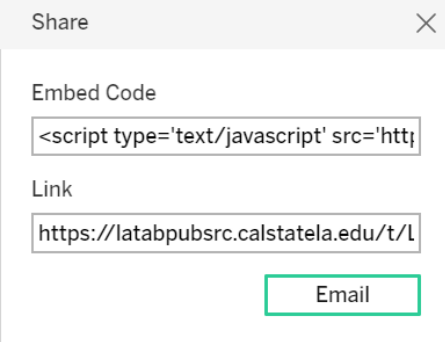

When you click the Share button, a box will appear with two codes: *Embed Code* and *Link*. *Embed Code* is a HTML code you can use if you want to embed the dashboard on a website. *Link* is a URL to the dashboard you can share, assuming that other people have access to the dashboard.

## More on Download

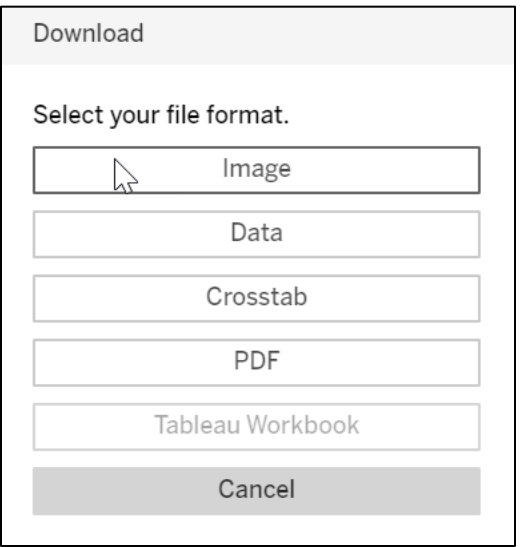

*Image* generates a PNG file, screenshot of the dashboard.

*Data* generates a data file in a web browser. If you are authorized to download the data, you will see a link labeled Download all rows as a text file, which generates a CSV (Excel) file when clicked. The data is in a tabular format and looks different from what you see in the dashboard. This is the format used behind the dashboard, but you may find it difficult to interpret.

*Crosstab* generates a CSV (Excel) file. Unlike the *Data* button, *Crosstab* will retain the format you see in the dashboard.

*PDF* generates a PDF file. Unlike Image, you can select multiple graphs and tabs to download, as well as their scaling, size, and orientation (landscape vs portrait).

*Tableau Workbook* generates the Tableau Workbook with data. This option is not available for most of users.